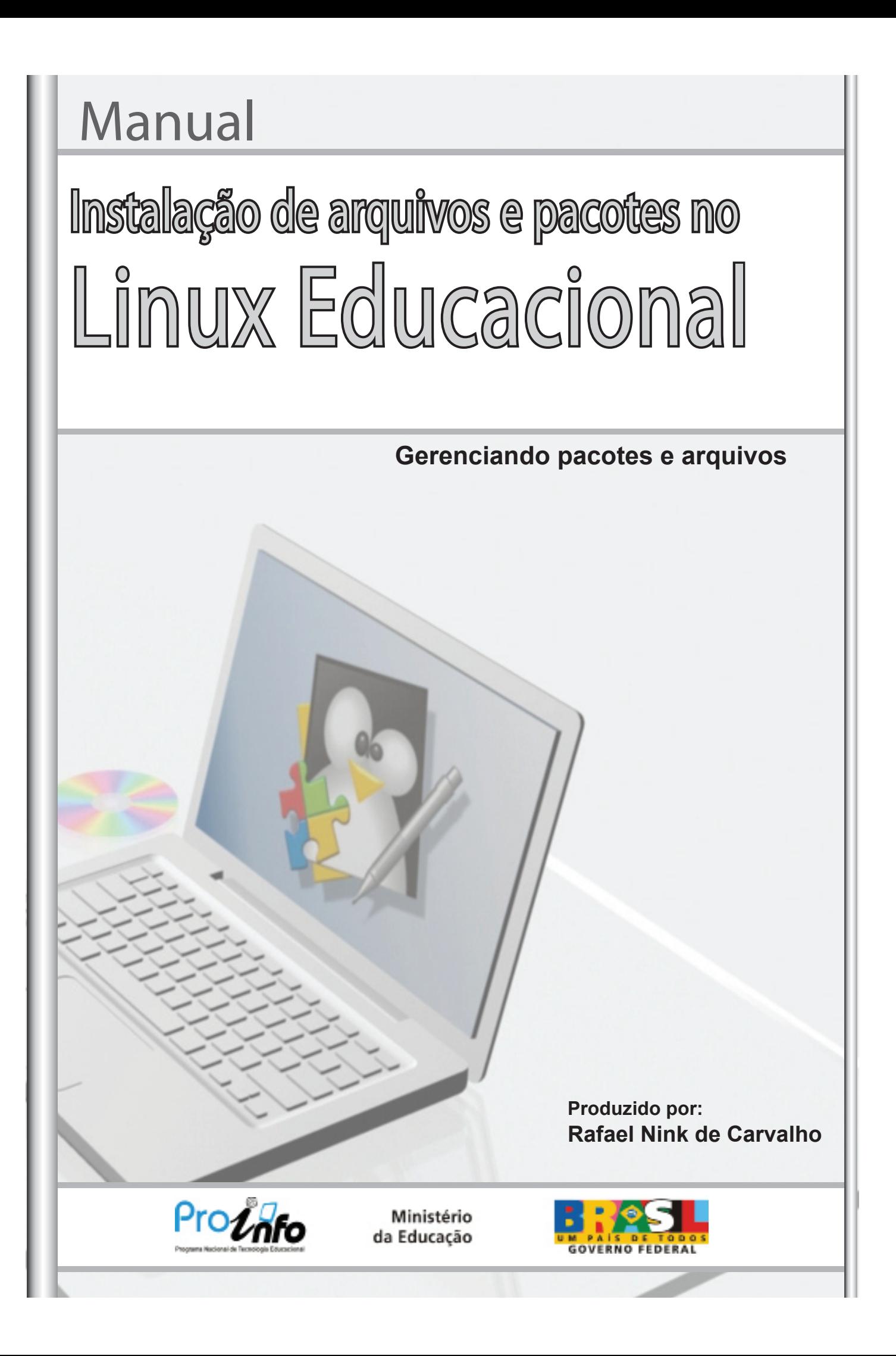

# Manual Instalação de arquivos e pacotes no Linux Educacional

## **Gerenciando pacotes e arquivos**

**Produzido por:**

**Rafael Nink de Carvalho Licenciado em Matemática Especialista em Ensino da Matemática Especialista em Metodologia do Ensino Superior Graduando em Tecnologia em Análise e Desenvolvimento de Sistemas Especializando em Mídias na Educação Especializando em Tecnologia da Educação Administrador do Portal: linuxeducacional.com http://linuxeducacional.com http://rafaelnink.com rafaelnink2@yahoo.com.br (69) 8415-5168**

é permitido copiar, distribuir, exibir e executar a esta obra, desde que sejam citados os autores. Você pode criar outra obra com base nesta.

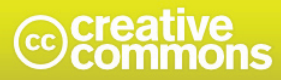

Atribuição-Uso Não-Comercial-Vedada a Criação de Obras Derivadas 3.0 Unported

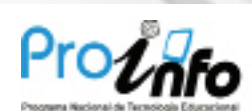

Ministério da Educação

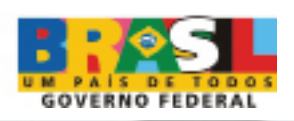

## **Gerenciando Pacotes \*.deb**

"Debian são programas colocados dentro de um arquivo identificados pela extensão .deb incluindo arquivos necessários para a instalação do programa, um sistemas de listagem/checagem de dependências, scripts de automatização para remoção parcial/total do pacote, listagem de arquivos, etc. "

Fonte: http://focalinux.cipsga.org.br

## **Gerenciando pacotes no LE3**

No Linux Educacional podemos gerenciar estes pacotes de duas formas

distintas:

**Adept: gerenciador gráfico Apt-get: Comandos no shell**

**Adept**

O adept é um excelente gerenciador de pacotes que utiliza uma intefarce gráfica para as tarefas de instalar, remover ou atualizar os pacotes.

Para abrir o Adept, basta clicar no menu iniciar na barra de ferramentas, e clicar em **"Adicionar e Remover Programas (Adept)"**

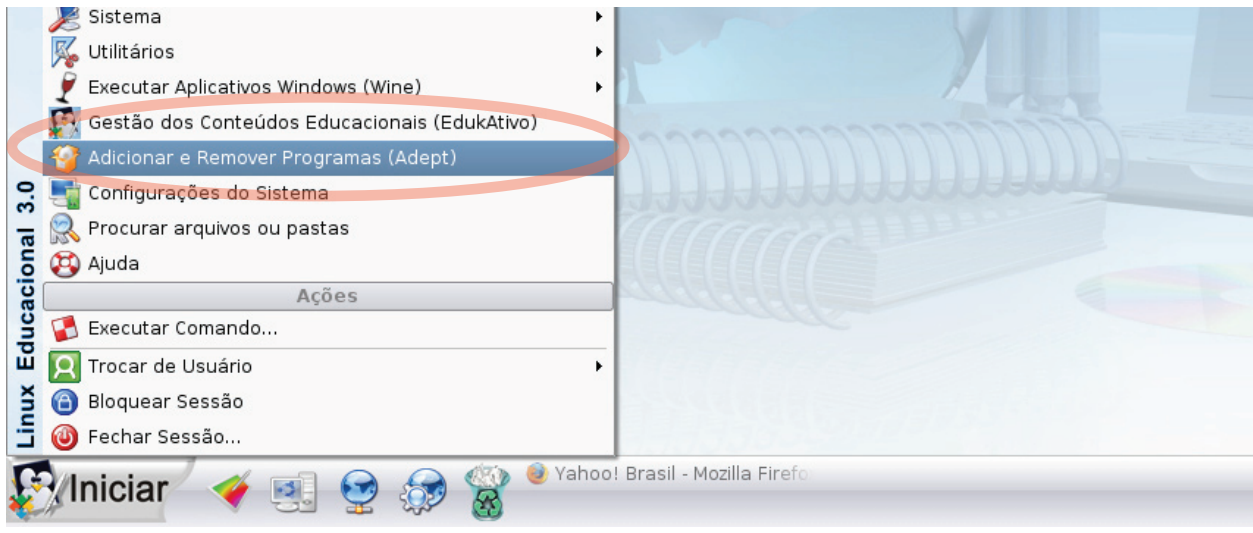

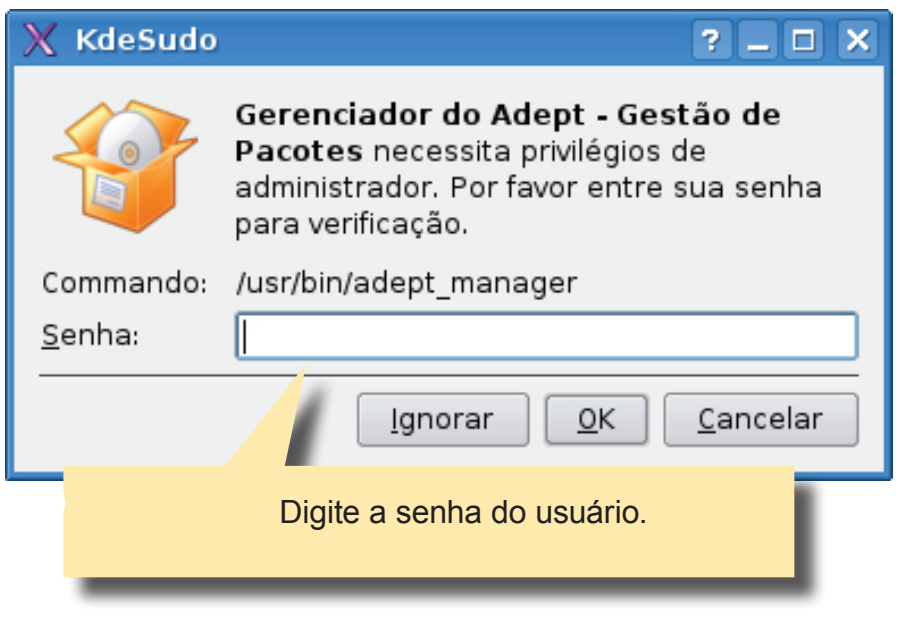

## Tela inicial do Adept:

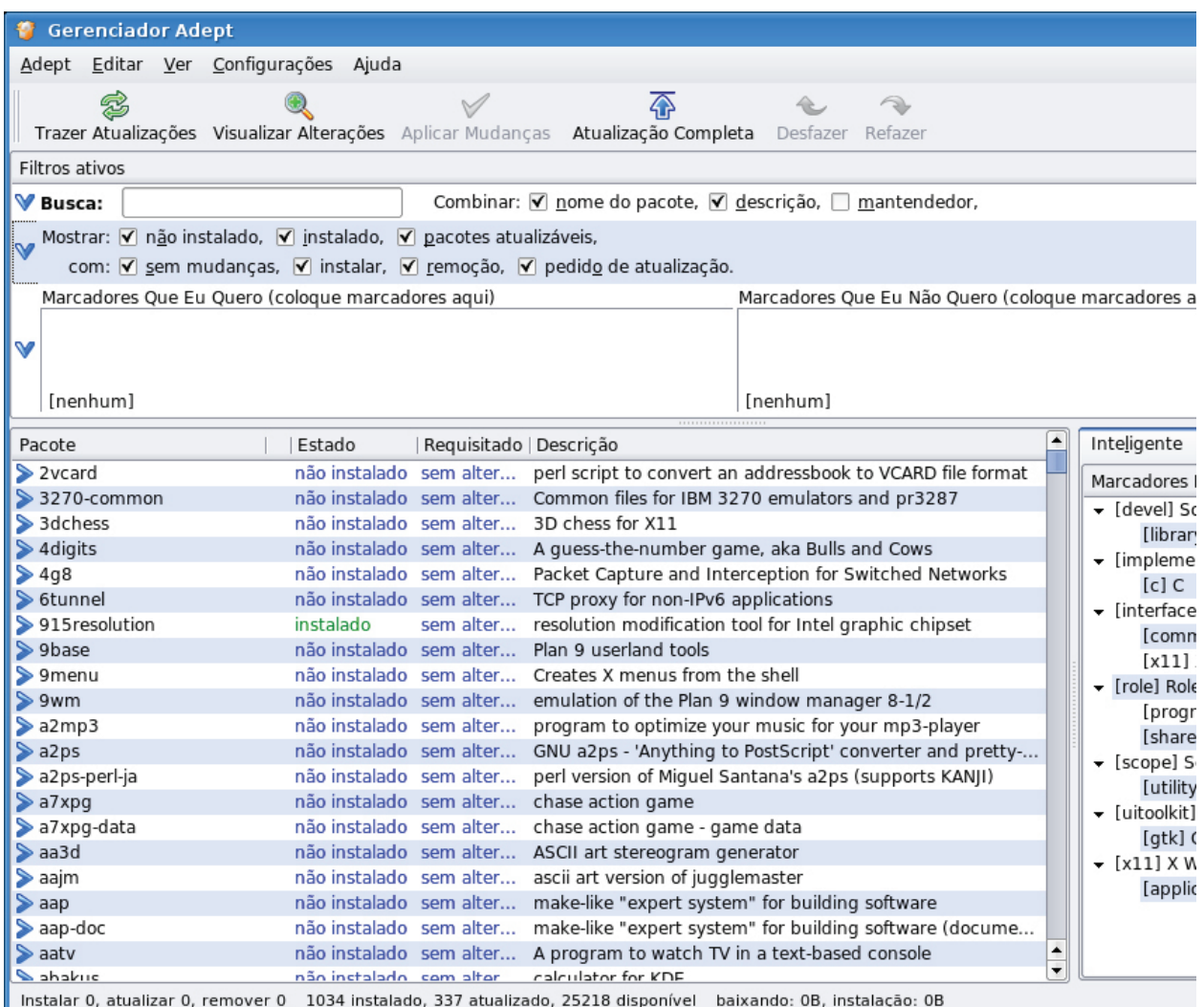

## **Gerenciar repositório**

Para que seja possível instalar programas é necessário que o adept saiba onde buscar estes pacotes, e para isto o sistema utiliza um arquivo chamado sources.list que contêm uma lista de repositórios (locais onde estão disponibilizados os programas para download). O arquivo sources.list localiza-se no diretório /etc/apt/ do sitema.)

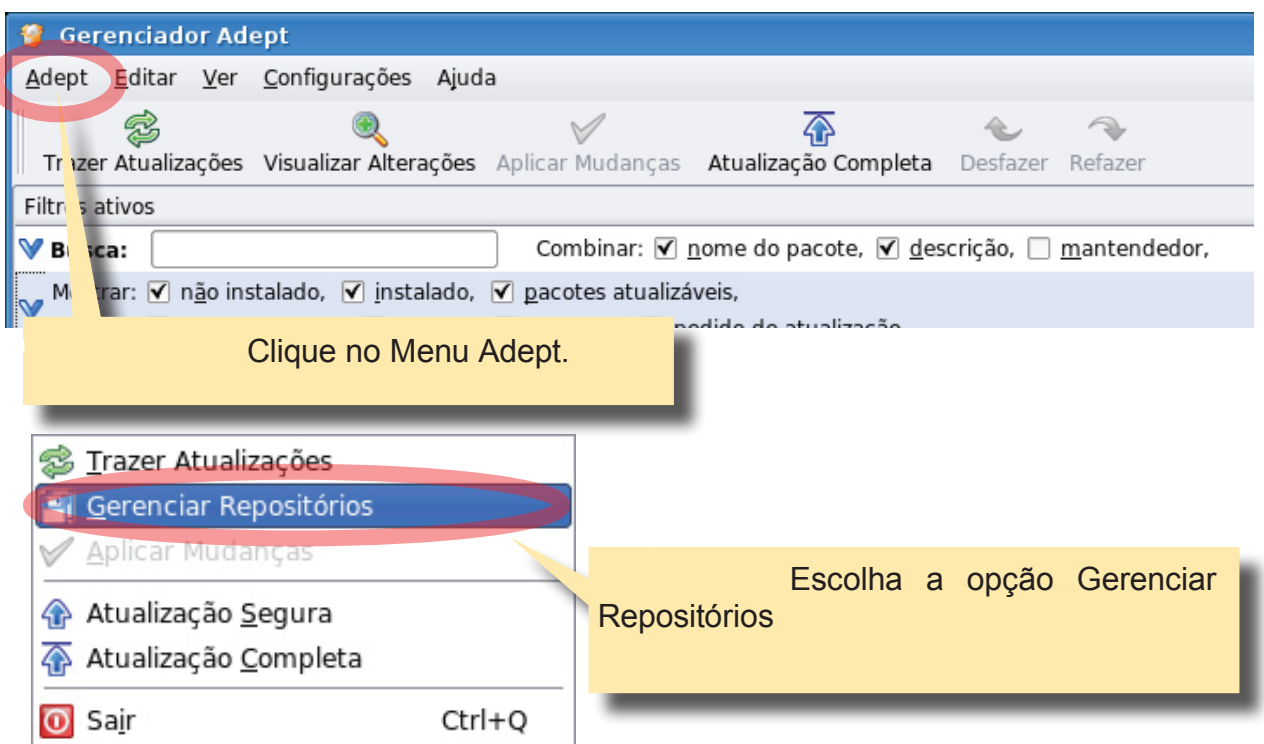

## **Acrescentando ou excluindo um Repositório**

Nesta janela observe a aba Programas do Kubuntu – Deixe todos os campos marcados e a opção Baixar de: Servidor no(a) Brasil.

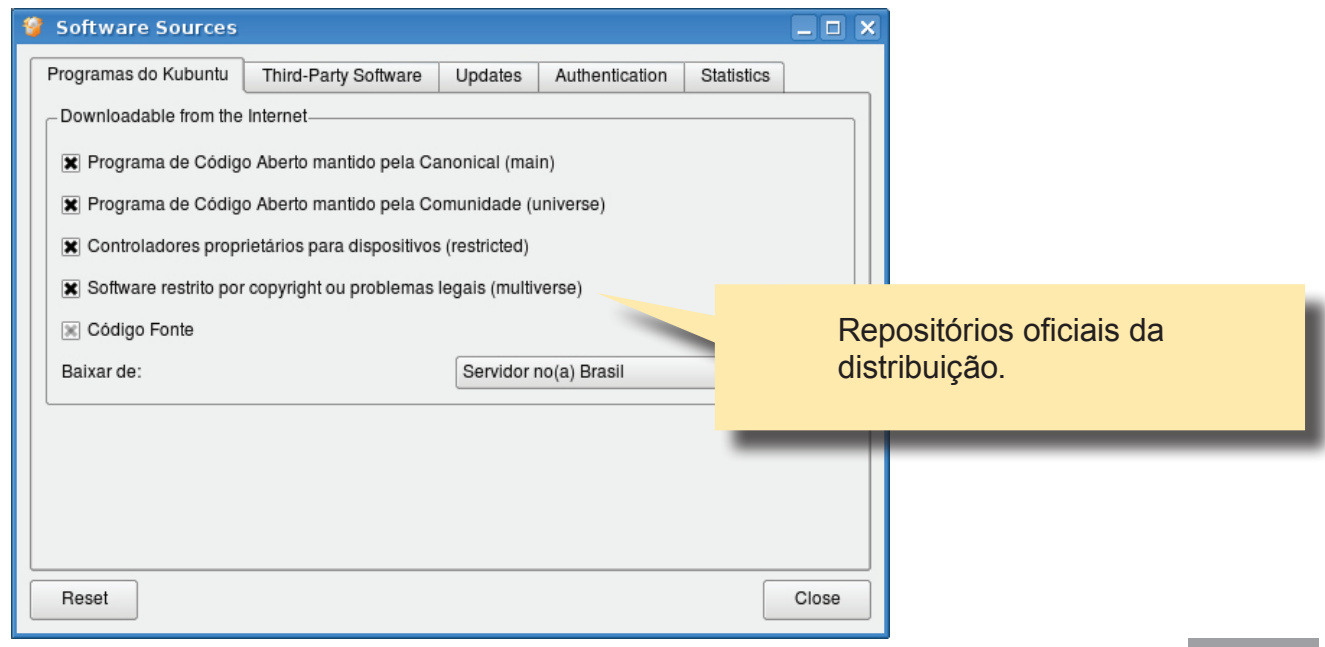

A aba **Third-Party** Software permite gerenciar repositórios adicionais:

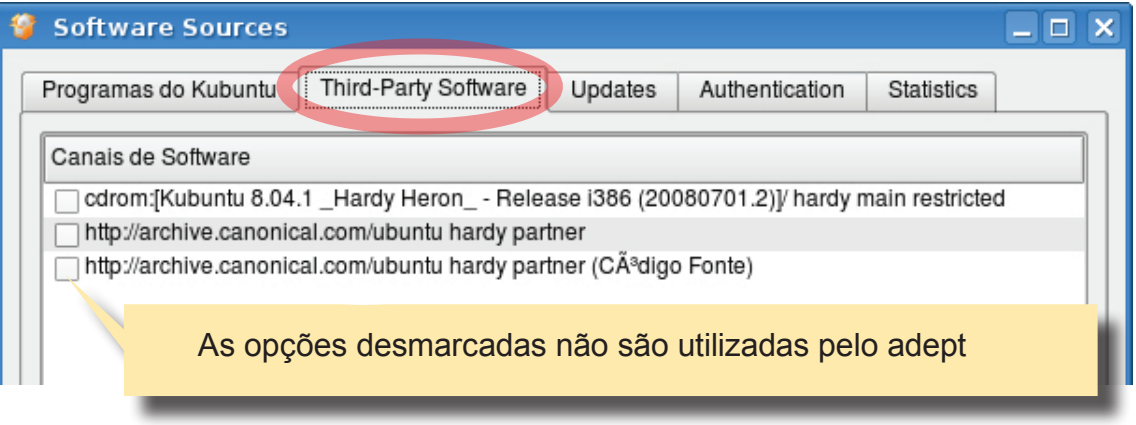

Sugestão: Evite colocar repositórios aleatoriamente.

Vamos acrescentar o repositório do MEC, para isso clique em Adicionar

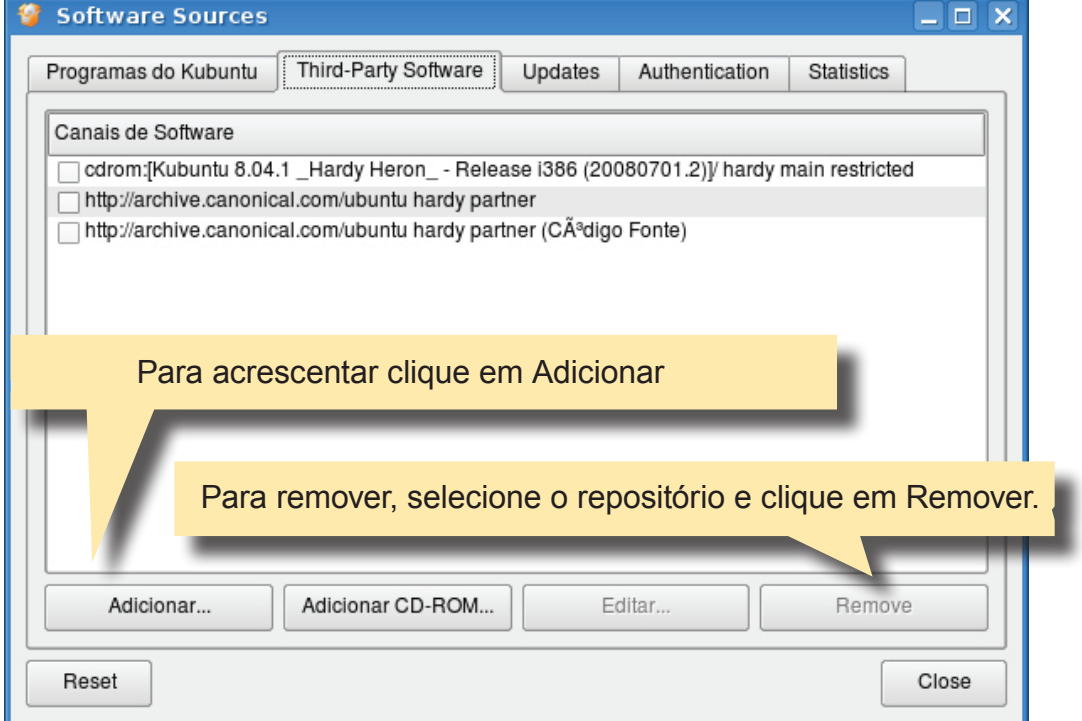

Digite o repositório:

## **deb http://repositorio.mec.gov.br mec 3.0** Clique em OK

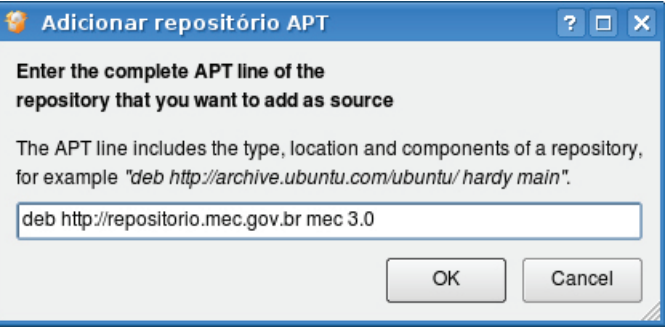

Observe que o repositório está marcado o que significa que ele será utilizado nas pesquisas de pacotes.

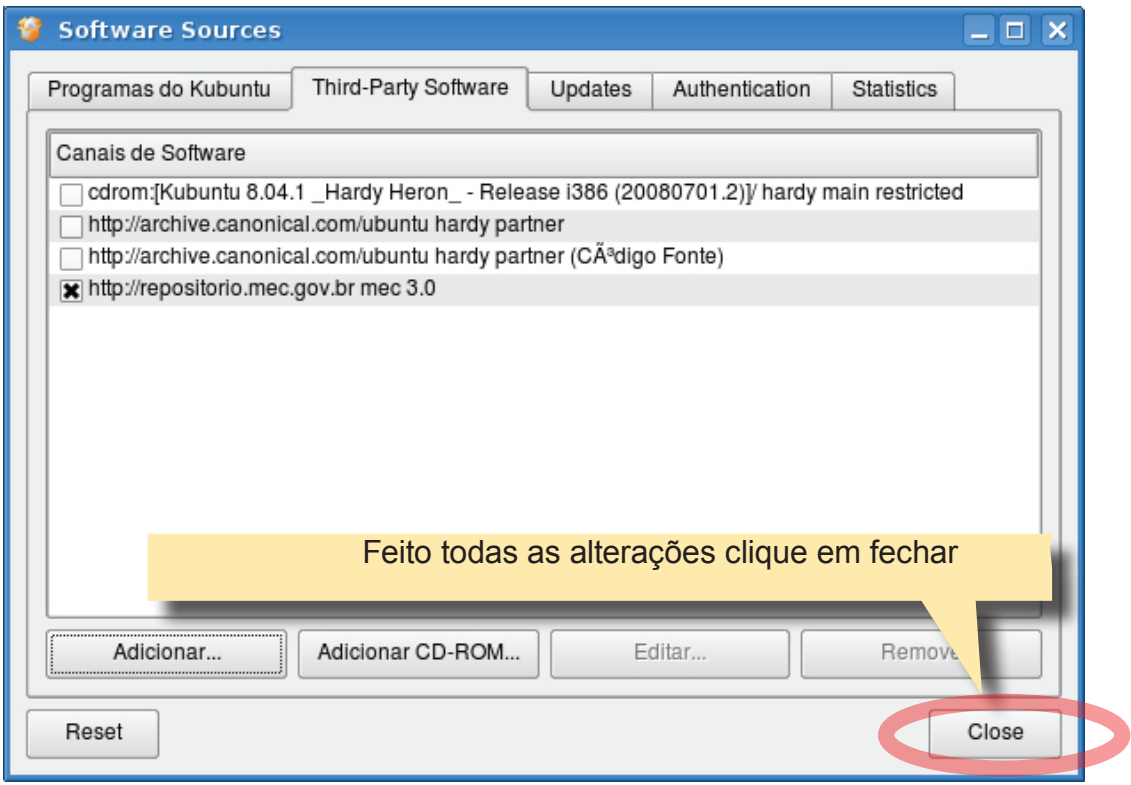

**Entendendo a nomenclatura de um repositório**

### **deb http://www.debian.org/debian stable main contrib non-free**

Sendo: **deb -** Identifica um pacote da Debian

**http://www.debian.org/debian** - Site e diretório principal do repositório. O caminho pode ser http://, ftp://, file:/.

**stable** - Local onde serão procurados arquivos para atualização. Você pode tanto usar o nome de sua distribuição (lenny,sid) ou sua classificação (stable, testing ou unstable)

**main contrib non-free** - Seções que serão verificadas no site remoto, sen-

do:

**main** - referente aos pacotes principais, que seguem a risca o DFSG (Guia de orientações do Grupo Debian).

**contrib** – referente a pacotes que não seguem a risca o DFSG, ou que dependem de pacotes não livres.

**non-free** – referente a pacotes não livres, que não seguem as orientações do DFSG.

Agora que já temos o repositório do MEC, vamos instalar os Conteúdos Educacionais.

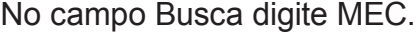

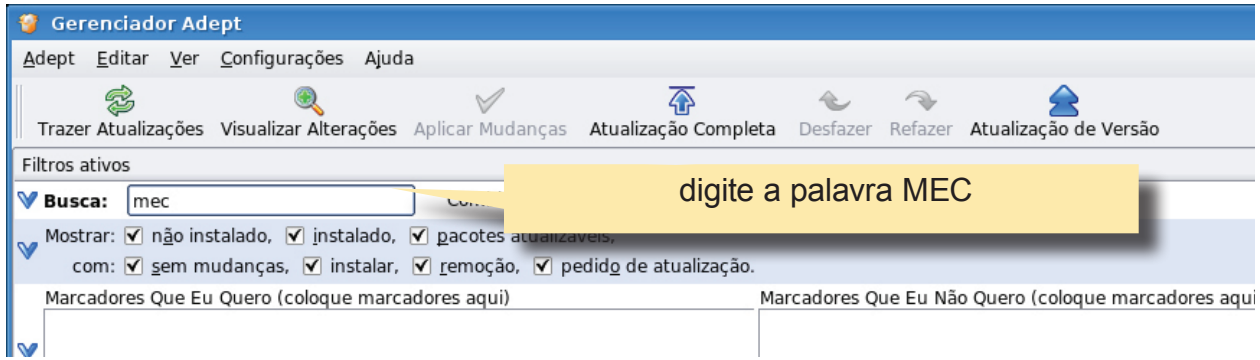

Automaticamente será listado os pacotes que contenha a palavra MEC.

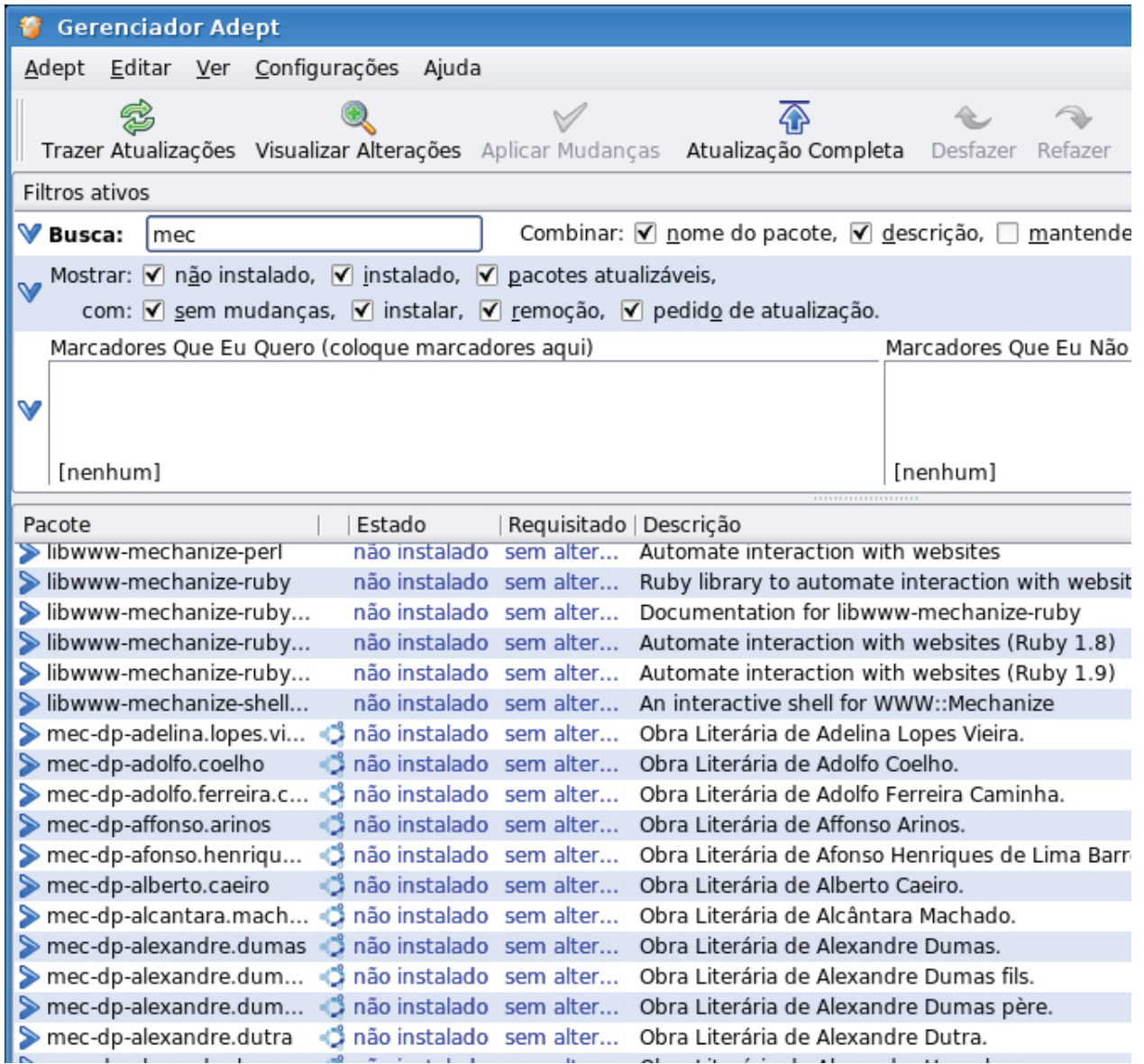

## Como saber quais são os conteúdos Educacionais disponibilizado pelo

MEC.

**Observe o padrão: mec-dp-alberto.caeiro: Obras literárias de domínio público; mec-vol2-ddvd2-etica08: Vídeos TV Escola; e os pacotes: mec-hinos; mec-xadrez; mec-wallpapers; edubar; fbedu;**

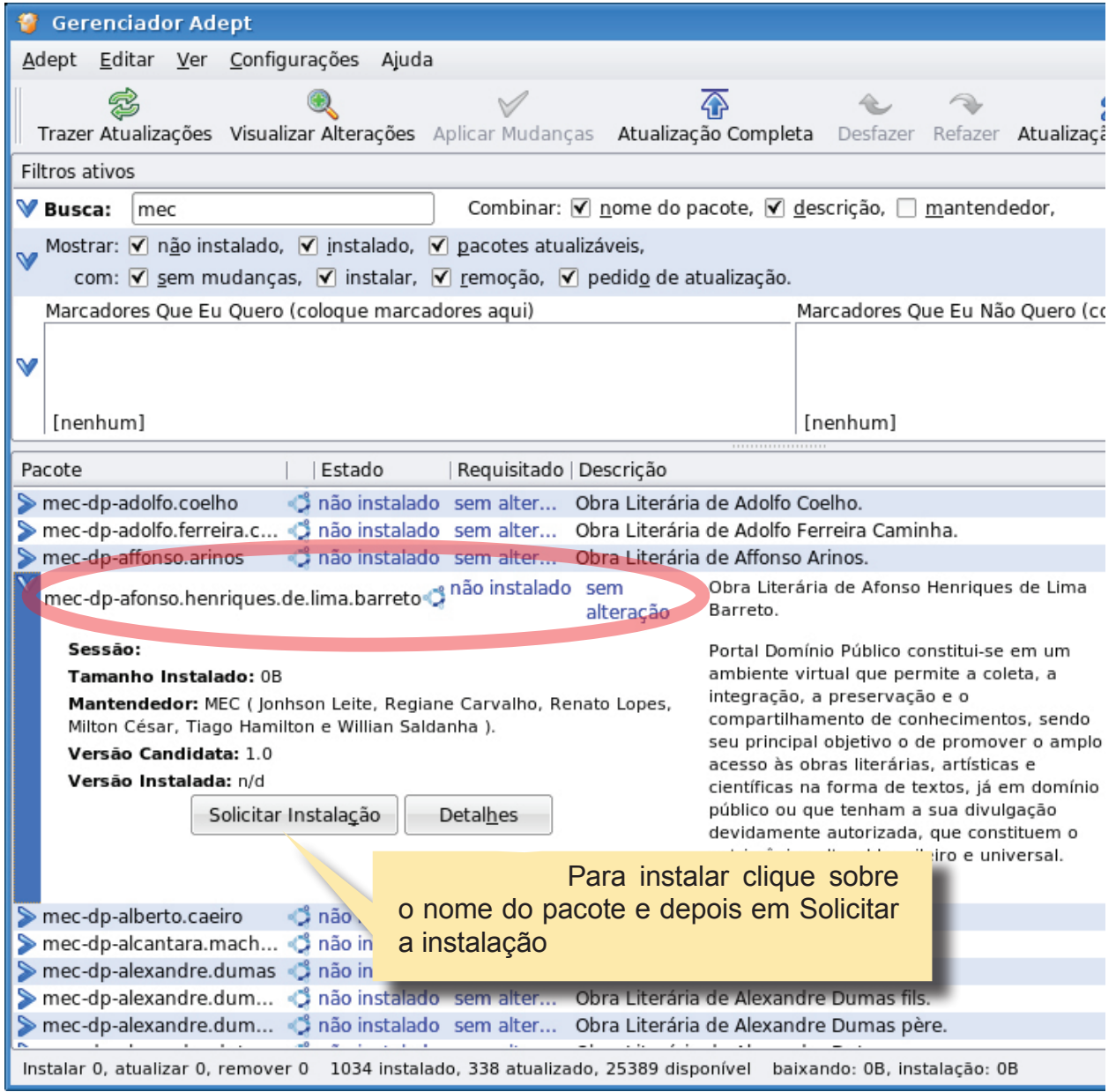

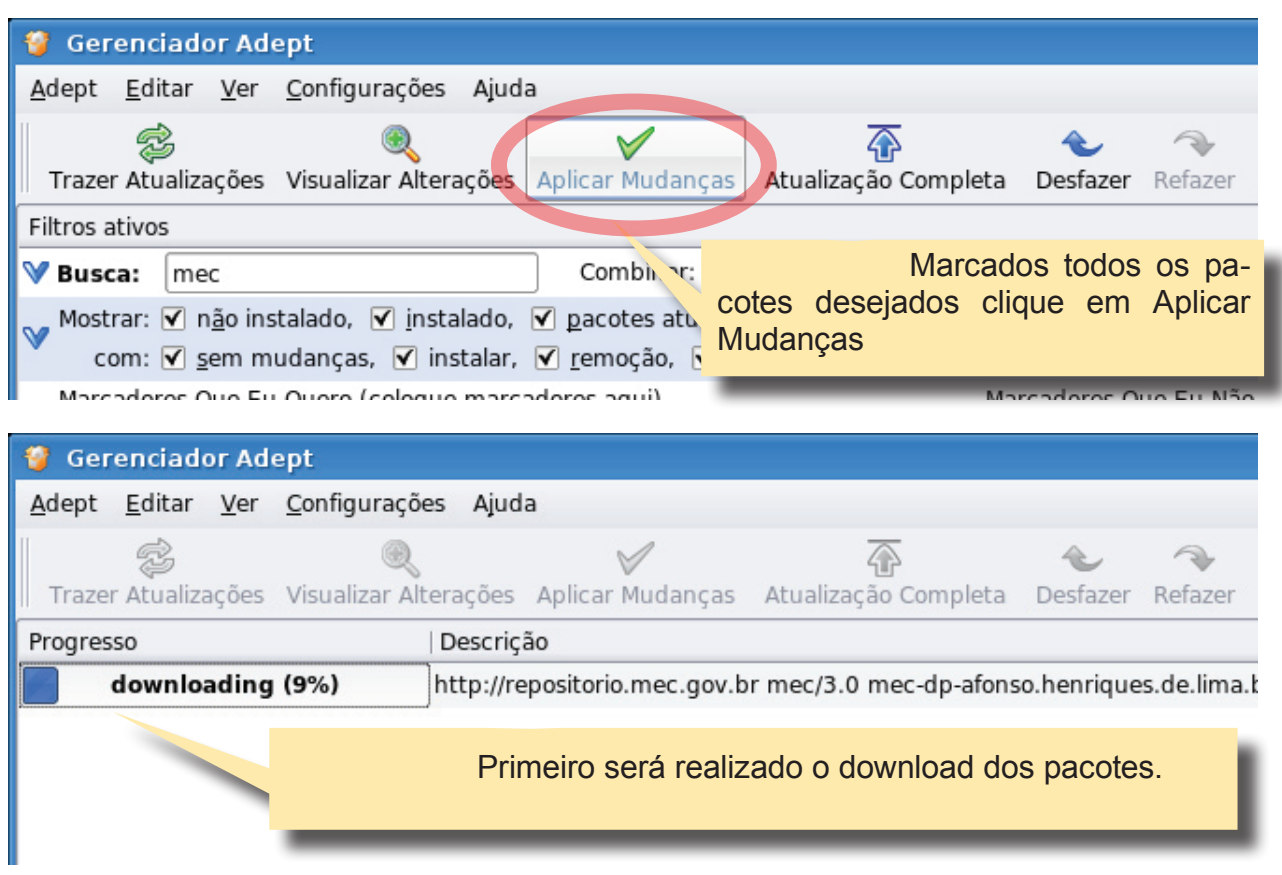

Lembre: Além de instalar o Adept permite remover ou atualizar os pacotes e o processo é bem semelhante.

## **Abrindo o Sources.list via KDE**

Clique no menu "Iniciar", "Sistemas" e "Gerenciador de Arquivos (Modo Superusuário)"

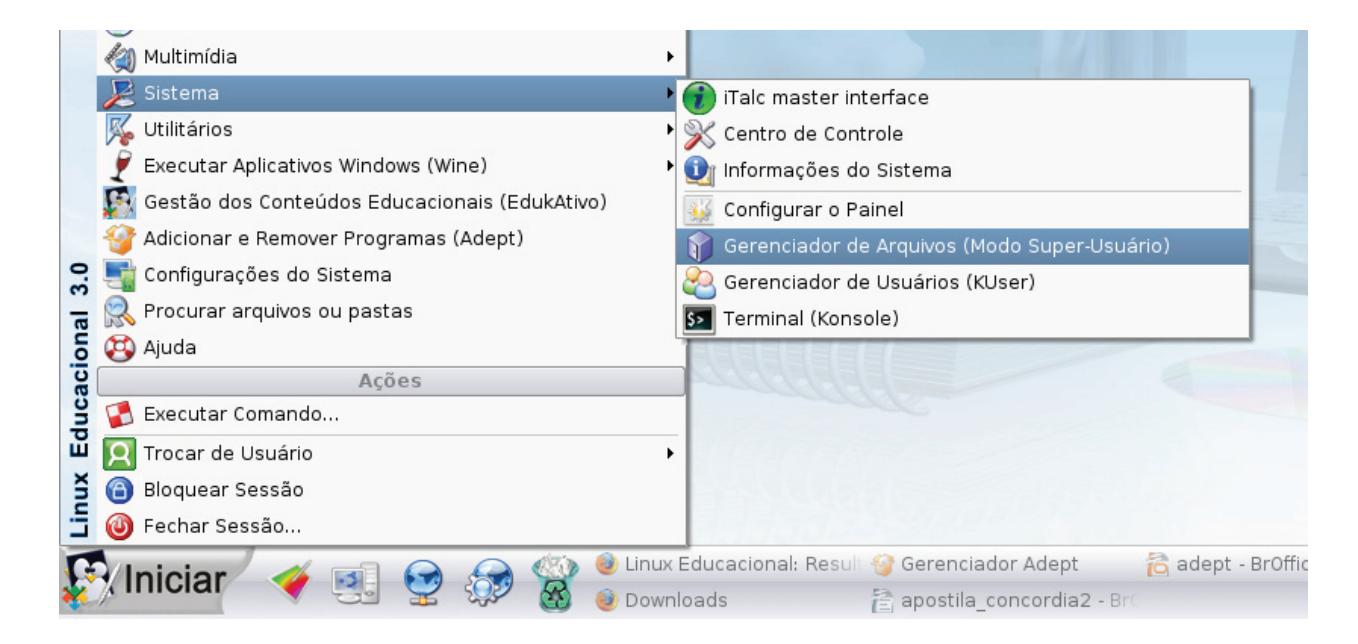

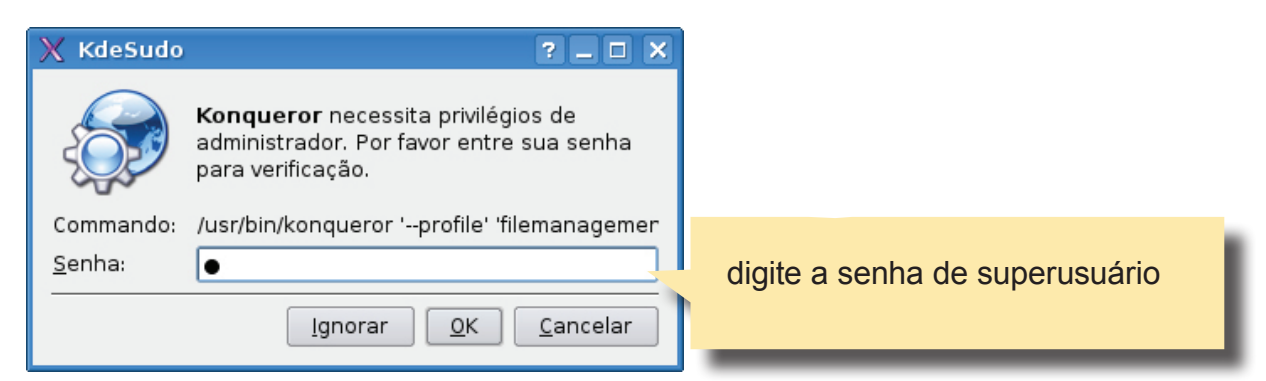

Entre na pasta /etc/apt e dê um duplo-clique em Sources.list.

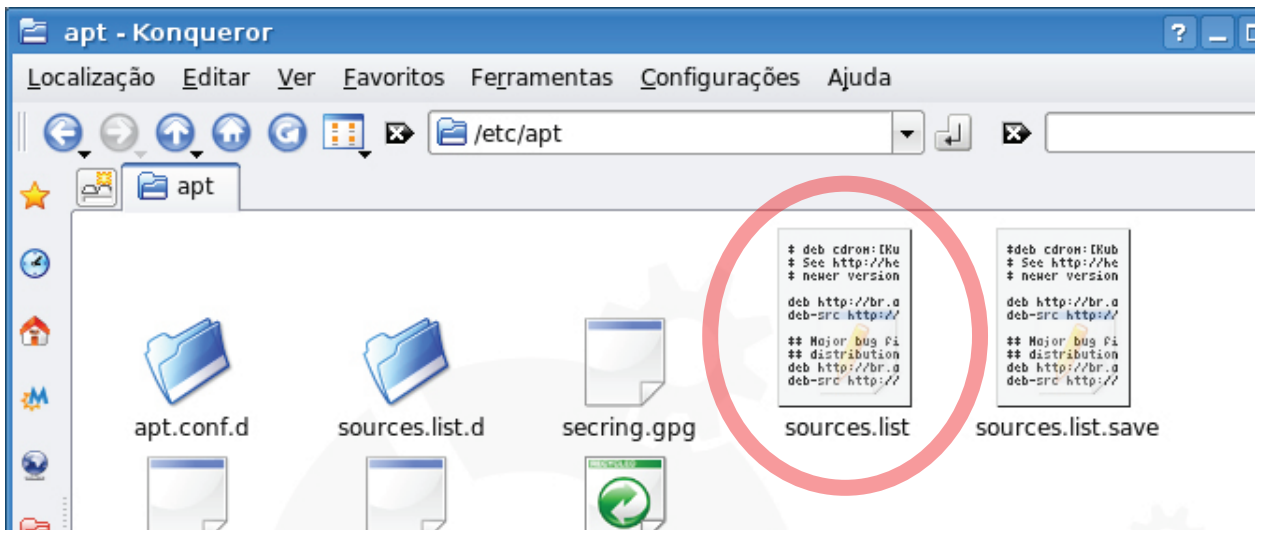

Observe o repositório que adicionamos. (todos os repositórios com # são ignorados);

Você também podem acrescentar ou excluir os repositórios diretamente neste arquivo.

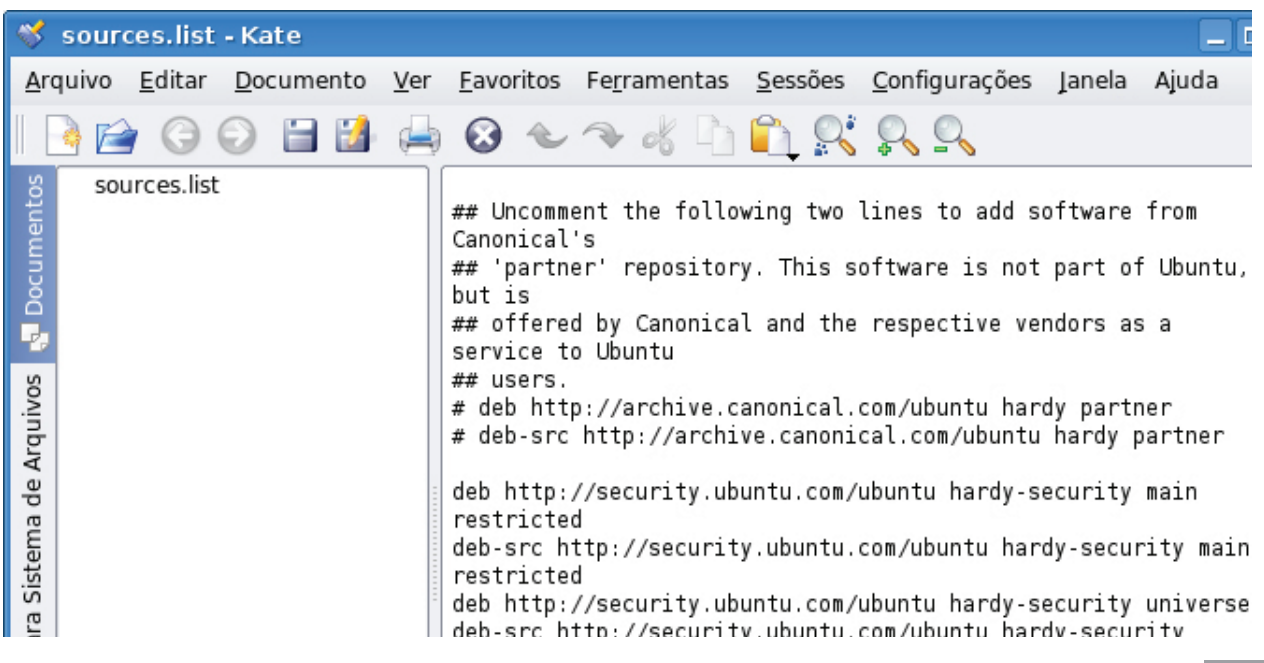

**Instalando programas via terminal.**

Para a instalação dos pacotes via terminal utilizamos a família de comandos apt. Todos devem ser executados por um usuário com permissão de administrador ou pelo superusuário.

## **Alguns Comandos APT:**

apt-get update - Execute este comando se você mudou o /etc/apt/sources. list ou /etc/apt/preferences. Também execute-o periodicamente para ter a certeza que sua lista de fontes fique sempre atualizada.

apt-get install nome\_pacote - instala um novo pacote (veja também aptitude, abaixo)

apt-get remove nome\_pacote - remove um pacote (os arquivos de configuração não são excluídos)

apt-get –purge remove nome\_pacote - remove um pacote (os arquivo de configuração também são excluídos)

apt-get upgrade - atualiza todos os pacotes instalados

apt-get dist-upgrade - atualiza o sistema todo para uma nova versão

apt-cache search termo - procura por "termo" na lista de pacotes disponí-

veis

## **@Creative**<br>©Commons

### Atribuição-Uso Não-Comercial 2.5 Brasil

#### Você pode:

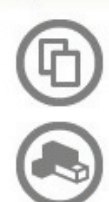

copiar, distribuir, exibir e executar a obra

criar obras derivadas

#### Sob as seguintes condições:

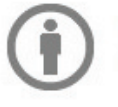

Atribuição. Você deve dar crédito ao autor original, da forma especificada pelo autor ou licenciante.

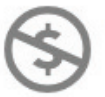

Uso Não-Comercial. Você não pode utilizar esta obra com finalidades comerciais.

- · Para cada novo uso ou distribuição, você deve deixar claro para outros os termos da licença desta obra.
- · Qualquer uma destas condições podem ser renunciadas, desde que Você obtenha permissão do autor.
- . Nothing in this license impairs or restricts the author's moral rights.

Qualquer direito de uso legítimo (ou "fair use") concedido por lei, ou qualquer outro direito protegido pela legislação local, não são em hipótese alguma afetados pelo disposto acima.